## Vejledning til lydspil

Tillykke med dit nye lydlotto til iPad.

Materialet består af 2 lydfiler, som overføres til iPad via iTunes (se vejledning nedenfor) og en PDF fil med spilleplader til udskrift. Der er to spil i materialet og de er bygget op over hverdagslyde med tilhørende billeder. Der er 5 spilleplader til hvert spil og de er konstrueret sådan, at alle får banko ved den sidste lyd. Dermed er alle børn aktive i de ca. 2 minutter spillet varer, eksklusiv de pauser man selv bygger ind i spillet ved hjælp af pauseknappen. Det er en god ide at lade børnene sidde med spillepladen foran sig og høre alle lydene igennem inden spillet begynder.

Hvis du er i tvivl om hvilke billeder og lyde, der hører sammen, kan du finde svaret i den medfølgende oversigt over spillet. Rækkefølgen i oversigten er den samme som på lydfilen.

## **Overføre musik via iTunes**

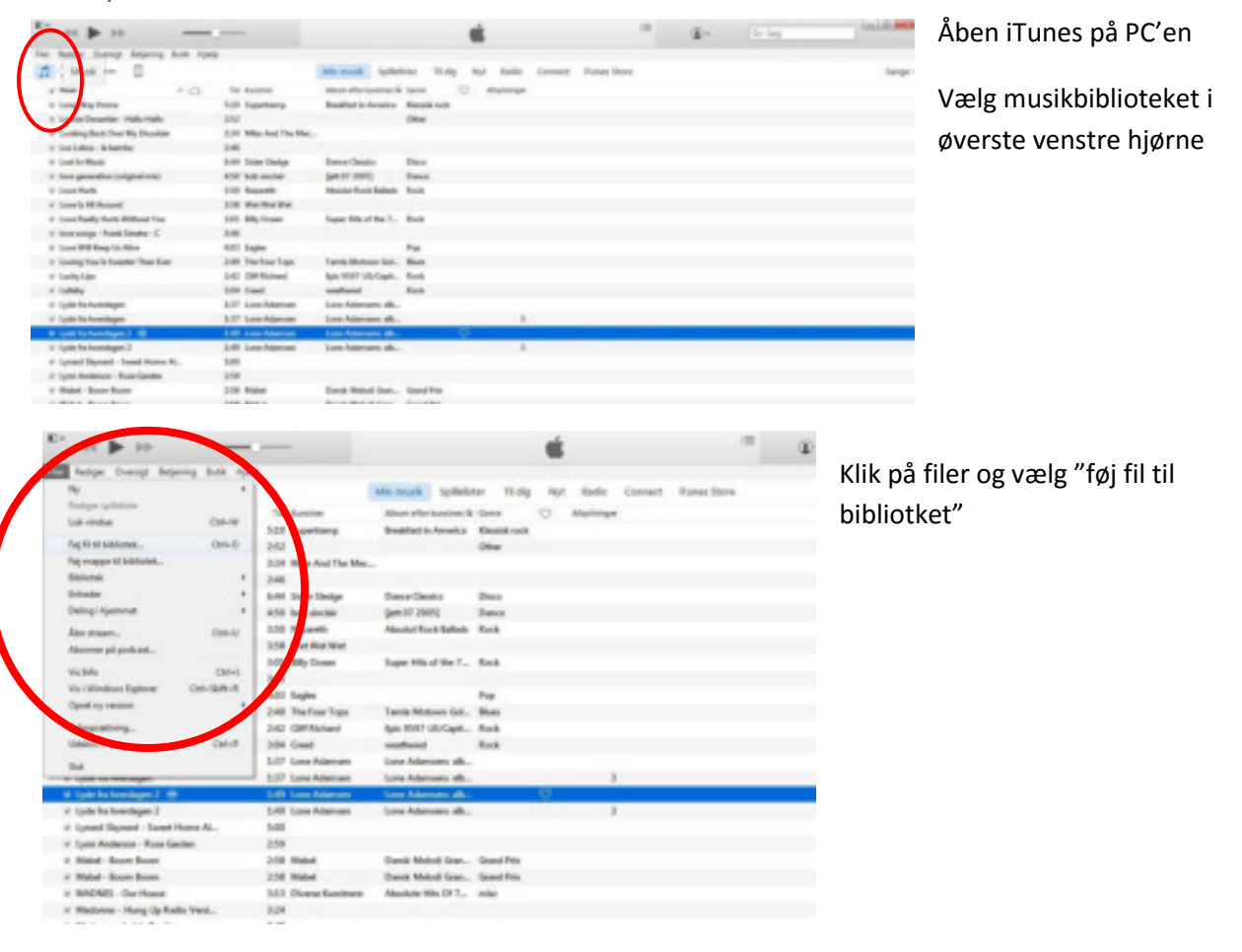

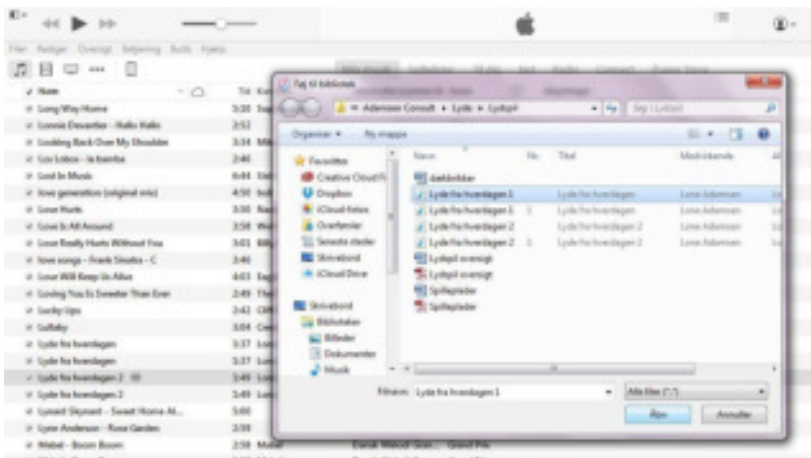

TTLe

Klik dig frem til den eller de ønskede filer på PC'en i det vindue, der åbner. Når filen/filerne er fundet og markeret, klikkes på "åben"

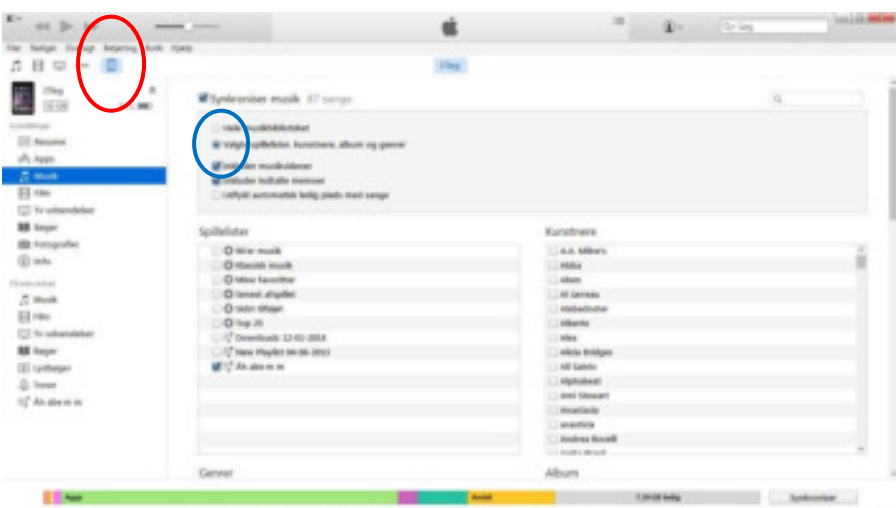

Tilslut iPad'en til PC'en med det USB-kabel, som også bruges til opladning. Klik på ikonet for iPad'en i øverste venstre hjørne, markeret med rød cirkel.

Åben indstillingerne for musik på iPad'en. Tjek at den er sat til kun at synkronisere valgte spillelister, kunstnere og albums (den blå cirkel)

Åben igen musikbiblioteket. (rød cirkel). Find den ønskede fil i listen og træk den op på ikonet for iPad'en (den blå cirkel)

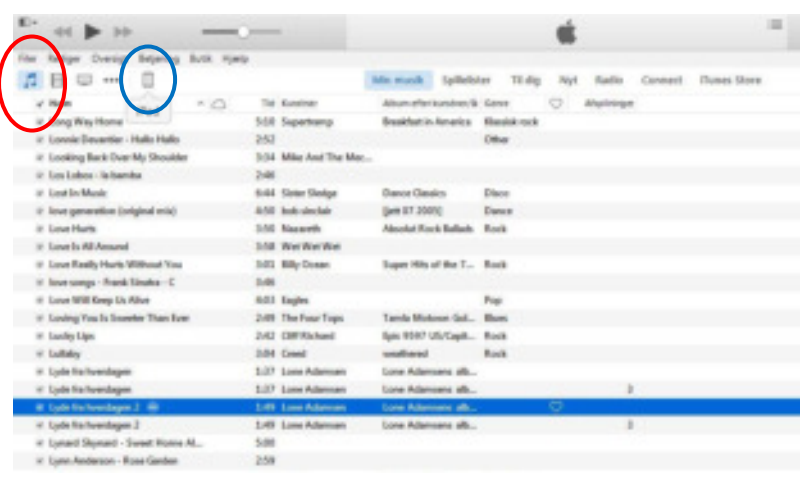

## $\begin{array}{c} \pi \text{ in } \mathbb{R} \text{ is a real part in } \mathbb{R} \end{array}$ 星山 Put Ar  $\begin{array}{l} 0934.84 \\ \begin{array}{l} \text{Fred} = 0 \\ 0 \\ 0 \\ \end{array} \end{array}$ et juieur.<br>Immer benu (1) 無理の記事 sport Flores **But offer continues**  $+ 0$ All the Human rule downs that this  $\overline{\phantom{a}}$

Ties.

Klik igen på iPad ikonet i øverste venstre hjørne og vælg synkroniser i nederste højre hjørne.

Filene er nu overført til iPad'en og kablet kan pilles ud igen, eller man kan gentage processen med andre filer.